## **Account Inquiry**

Last Modified on 06/03/2024 5:43 am EDT

You may often need to make Account Inquiry as part of your event management tasks. From the Accounting Panel, you can search based on a number of fields.

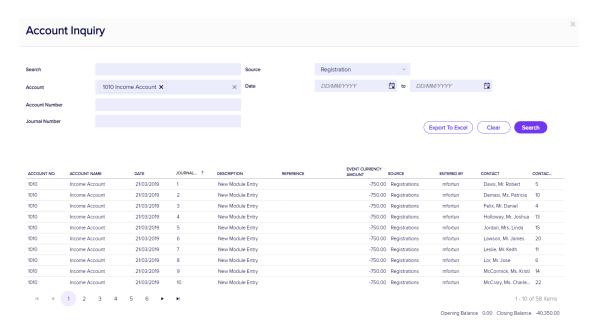

Your search criteria can include:

- Search a phrase or company name.
- Account select an Account from the drop-down list, and your search will show all transactions within that
  account.
- Account Number if you know the account number, enter it here.
- Job Code if you use Job Codes, you can enter the job code here.
- Journal Number if you know the journal number, enter it here to search.
- Source you can select any module within your event, and all transactions associated with that module will
  display.
- Date you can specify a date range to display all transactions for that range.

Tip: Clicking on any column header will sort the results by that column.

## **Export Option**

Clicking on Export to Excel will let you export the results of your search to Excel (xlsx) format.

Tip: If you need to regularly export all transactions to an external accounting system, use the Export Manager instead. The Export Manager will flag exported transactions, so it will not export them twice. Consider the Account Inquiry most useful for ad hoc queries about transactions (to produce valuable tracking information for

supervisors), while the Export Manager is for exporting transactions to your external accounting system, and making sure the same transactions are not exported twice. You would **not** take an ad hoc export from the Account Inquiry and import it into your external accounting system.